# Get the analysis status

The Analysis Status window displays the progress of the SQL Doctor analysis of your server. The analysis process can take as little as three minutes and in very busy, large environments it can take 30 minutes or more.

In general, a longer analysis provides a better indication of the health of your SQL Server environment.

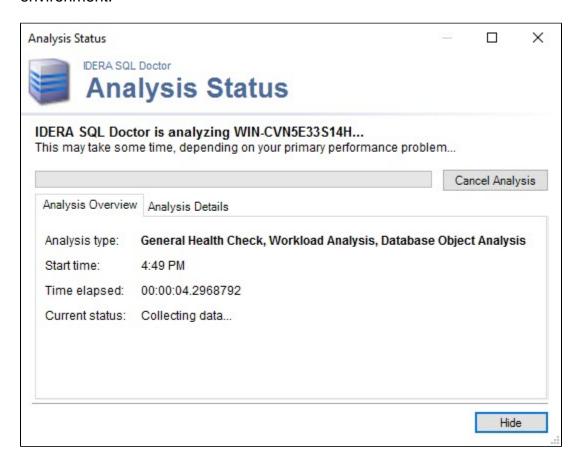

## **Analysis type**

The type of analysis which is based on the answers you provided on the user interview.

#### Start time

The time on the local computer when the analysis began.

## Time elapsed

The length of time the analysis required.

### **Current status**

Description of what the analysis is working on. In general, the message displayed here lists the database or object currently being analyzed.

 $\textbf{IDERA}_{||} \textbf{Products}_{||} \textbf{Purchase}_{||} \textbf{Support}_{||} \textbf{Community}_{||} \textbf{Resources}_{||} \textbf{About Us}_{||} \textbf{Legal}_{||}$